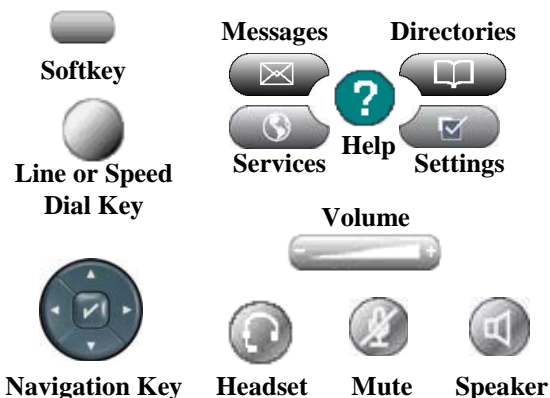

# **Button Information**

**Directories:** Use this button to access Missed, Received, and Placed Calls. Also use to access Personal and Corporate Directories.

**Headset:** Use this button to turn on headset. When headset function is activated, button will be lit.

**Help:** To learn about a button or a softkey, press the **Help** button. Then, quickly press the button or softkey you are inquiring about. **Help** also answers questions about other features and functions on your phone.

**Line or Speed Dial Keys:** Each line will have a directory name or number and a phone icon. This button can also be configured as a speed dial.

**Messages:** Auto-dials voice mail. Press **Messages** button then enter password and #.

**Mute:** When using handset, headset or speakerphone, pressing the **Mute** button will allow you to hear the other parties, but they will not be able to hear you. The button will display a red light when activated.

**Navigation:** Use this button to scroll through menus on your phone.

**Services:** Opens and Closes Service Menus, if programmed on your phone set.

**Settings:** Use this button to change Ringtones and Screen Contrast.

**Softkey:** Each softkey displays options that will be activated when pressed. Softkey options change based on what phone function you are using at the time.

**Speakerphone:** This button activates speakerphone. You can use speakerphone at any point during a call. When speakerphone is activated, button will be lit.

**Volume:** Changes the volume of the handset, headset, or speakerphone. When phone is idle, use this button to change the ring volume.

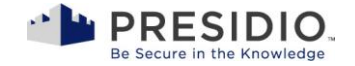

# **Cisco Unified IP Phone 7965G Button Information**

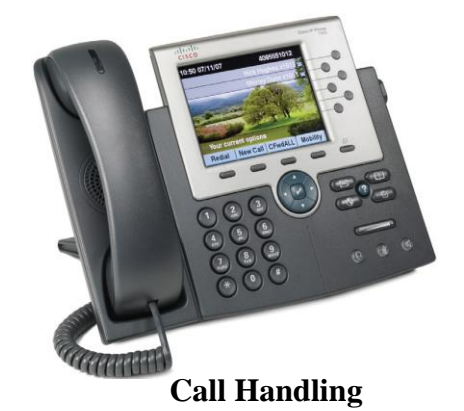

# **Place a Call**

#### **1) Using the Handset:**

- Lift the handset, and dial the number
- Dial the number, then, lift the handset.
- **2) Using the Speakerphone:**
	- Press the **Speakerphone** button, and the number.
	- Dial the number; then press the **Dial** softkey. (To take a call off speakerphone, lift the handset.)
- **3) Using the Headset:**
	- Dial the number; then press the **Dial** softkey. (To take a call off headset, lift the handset.)

**Note:** Make sure the **Headset** button is lit, indicating your headset option is activated.

#### **Answer a Call**

- **1) Using Handset:**
	- Lift the handset
- **2) Using Speakerphone:**
	- Press the **Answer** softkey or the line button of incoming call
- **3) Using Headset:**
	- Make sure the **Headset** button is lit. Then, press the **Answer** softkey or the line button of incoming call.

#### **Call Pickup (If programmed on your phone)**

- When coworker phones rings, lift the handset and press **PickUp** softkey
- Your phone will start to ring
- Press the **Answer** softkey

# **End a Call**

- **1) Using Handset:**
	- Hang up the handset
- **2) Using Speakerphone:**
	- Press the **EndCall** softkey, **Speakerphone** button or the line button.
- **3) Using Headset:**
	- Press the **EndCall** softkey, the **Headset** button or the line button

#### **Place a Call on Hold**

• Press the **Hold** softkey.

# **To Retrieve a Call Holding on Your Phone**

- **1) One Call Holding:**
	- Press the **Resume** softkey.
- **2) Multiple Calls Holding:**
	- Use the **Navigation** button to select the desired call. Then, press the **Resume** softkey.

# **3) Multiple Calls Holding on Multiple Lines:**

 Press the line button for the line to which you want to switch. Then, use the **Navigation** button to select the desired call. Press the **Resume** softkey.

# **Place a Call on Park**

- 1) During a call, press the **Park** softkey.
- 2) Note the call park number displayed on your phone screen.

# **To Retrieve a Call on Park**

• From any Cisco phone on your network, pick up the handset or press the **New Call** softkey, then enter the call park number.

# **Transfer a Call**

- 1) During a call, press the **Transfer** softkey.
- 2) Dial the number to which you want to transfer the call.
- 3) Press the **Transfer** softkey again to complete the transfer.

# **To Cancel a Transfer**

 If during the process of transferring a caller, you would like to cancel that transfer and get the caller back to you, press the **EndCall** softkey, then press the **Resume** softkey.

# **Set Up Conference Call**

- 1) During a call, press the **More** softkey, then the **Confrn** softkey.
- 2) Place a call to another number.
- 3) When call connects, press **Confrn** again to connect all parties. Repeat to add additional people to your conference.

**Note:** You can have up to 7 people on your conference call.

# **Join Two Existing Calls**

- **1)** During a call, press the **More** softkey, then the **Select** softkey.
- **2)** Use your **Navigation** button to scroll up to the call on hold.
- **3)** This highlights the call on hold. Press the **Join** softkey.

# **Speed Dial from Directory**

- 1) Press the **Directories** button.
- 2) Find the directory you want, then, press the corresponding item number. For example, press **3** for **Missed Calls**.
- 3) Press the **EditDial** softkey to add or remove digits before dialing.
- 4) Press the **Dial** softkey to speed dial a selected number.

# **Set up Personal Directory Through Your Phone**

- 1) Under **Directories** button, select **Personal Directory**.
- 2) Enter your Cisco Unified Communication Manager ID and PIN, then, press **Submit**.
- 3) Select Personal Address Book.
- 4) Access search page by choosing **Submit**. (You do not need to enter search information first.)
- 5) Press **New**.
- 6) Use your phone keypad to enter a name and email information.
- 7) Choose **Phones** and use the keypad to enter phone numbers. Be sure to place a 9 before the telephone number. If the number is long distance, add the 1 after the 9.
- 8) Choose **Submit** to add the entry to the database.

# **Set up Call Forwarding on Your Primary Line**

- 1) Press **CFwdALL** and enter a target phone number. (To forward all calls immediately to voice mail, press your **Messages** Button after you press the **CFwdAll** softkey.)
- 2) Phone will display call forwarding destination.

# **Cancel Call Forwarding on Your Primary Line**

- 1) Press **CFwdALL**.
- 2) Phone will no longer display call forwarding destination.

# **Change the Ring Tone Per Line**

- 1) Select **User Preferences** under **Settings** button.
- 2) Press **Rings**.
- 3) Select Line or Default Ring settings.
- 4) Use **Navigation** button to scroll through list of ring types.
- 5) Press the **Play** softkey to hear a sample of it.
- 6) Highlight the ring you want and press the **Select** softkey.
- 7) Press the **Save** softkey.